# THUNDEROBO

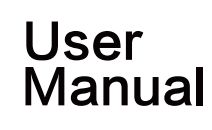

Please read the instructions carefully before using this product and keep it well for reference.

### Reconnection

To multiple mice can work in "one device with one receiver", the transmitting and receiving from wireless gaming mouse automatically connect to certain identification code. When receiver is unplugged or power off in high temperature or intense magnetic field, it needs to be reconnected with the gaming mouse for normal use.

1.Plug receiver into computer

2.Press any button of the mouse within a radius of 50cm after reloading battery

3.After the matching between the mouse and receiver is complete, the mouse is under normal operation

# **NOTE**

This equipment has been tested and found to comply with the limitation of digital equipment Class B and FCC Section 15. This limitation requires that reasonable protection against interference be provided at the residence. This device emits radio waves when in use and may cause harmful interference to wireless communications if not installed in accordance with instructions. However, there is no guarantee that interference will not occur on a particular device. If the device does affect radio or TV reception, it can be adjusted by turning off the device and then turning it on. Users are advised to eliminate interference by one or more of the following methods:

Move receiving antenna

\* Increases the distance between the device and the receiver

\* Connect the device to a circuit different from the receiver

\* Consult your distributor or seek the help of an experienced radio/TELEVISION technician

Packing List -ThundeRobot Gaming Mouse -Mouse Receiver -User Manual -Warranty Card -Product Certification

IOS Support Windows XP/Vista/Win7/Win8/Win10, no need extra driver

### Features

-High resolution of ray tracing, adjustable for 5-level DPI, quick switching, professional gaming mouse configuration.

-Long distance transmission with plug and play design greatly improved transmission speed prevents skipped frame and choppy connection.

-Different level on power-saving mode cause more durable power performance. A power notice will remind you when it comes to low power

-Sky-friendly texture, sweatproof and anti-skidding. Comfortable holding for everyone's hand grip habit by streamline design.

# Instruction

1.Take out the wireless gaming mouse and the nano receiver from packing box

2.Plug the nano receiver into the USB port of desktop/laptop

3.Install 1PCS AA alkaline battery into corresponding position of gaming mouse

4.When LED light on DPI is bright, you can use the wireless gaming mouse.

## Advance

1.DPI Adjustment

It is equipped with adjustable 5 level of DPI (800/1200/1600/2000/2400), the default DPI is 1200. If you would like to switch another DPI, please press the DPI button for 5 level DPI. Every time you switch to next DPI, the LED indicator will blink several times. (Blinking once for 800DPI, blinking twice for 1200DPI, blinking thrice for 1600DPI, blinking four times for 2000DPI and blinking five times for 2400DPI.

2.Polling Rate Adjustment

Equipped with 125Hz/250Hz two level polling rate(Default is 125Hz), press and hold right click and scroll wheel button at the same time for 3 seconds to switch the polling rate. During switching, it stands for 125Hz if the LED lighting blinks 5 times slowly and it stands for 250Hz if the LED lighting blinks 5times rapidly.

3.Power-saving Mode and Shutdown

If the mouse holds still for 8 minutes, it will enter to auto sleeping mode for power saving. You may switch on the mouse again by pressing any button of the mouse. If the computer is turned off or the receiver is unplugged, the mouse will enter to auto sleeping mode by pressing any button or moving the mouse.

4.Manual/Auto shutdown for Lighting

The lighting of this gaming mouse can be completely turned off by the button on the bottom or holden still for 8 minutes. 5.Receiver Position

In general, the receiver is available to be plugged to desktop/laptop for long term without any negative impact. If you would like to bring it outside, there is a position specially for the receiver on the bottom of the mouse in case of missing.

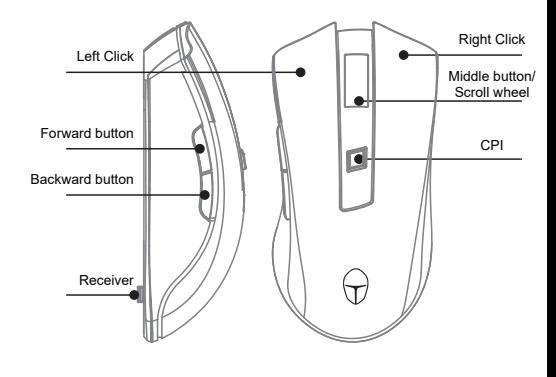

 www.thunderobot.com Born For Gaming